# **ООО НПП «ТЕПЛОВОДОХРАН»**

**Инструкция по настройке и использованию счетчика импульсов-регистратора «Пульсар» 2 канального с GSM/GPRS модемом V2** 

# **Содержание:**

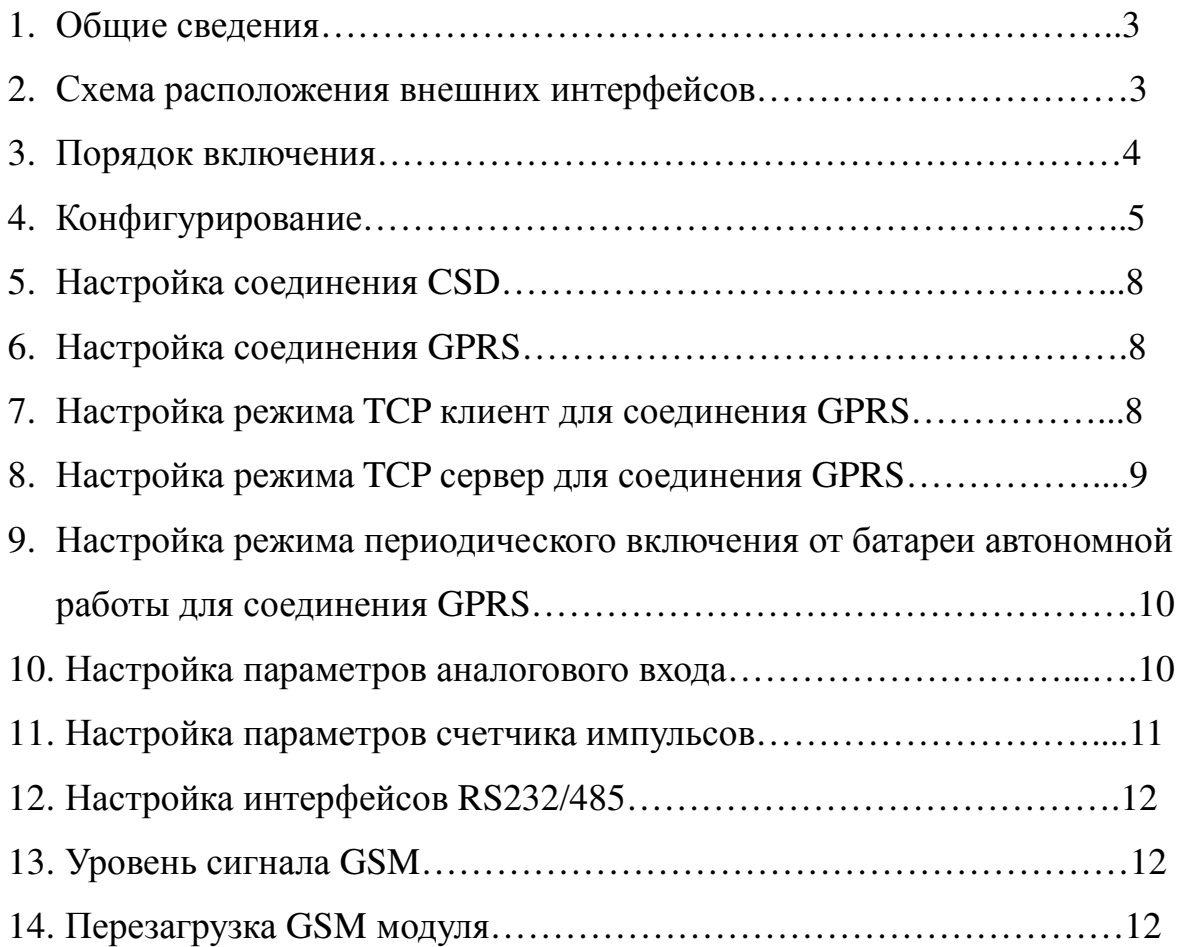

#### **1. Общие сведения**

Счетчик импульсов - регистратор «ПУЛЬСАР» 2 канальный (V2) с GSM/GPRS модемом (далее счетчик) предназначен для:

- коммерческого и технологического учета потребления холодной и горячей воды, газа (в качестве первичных преобразователей используются водосчетчики, счетчики газа, имеющие импульсный (телеметрический) выход);

- технологического контроля температуры или давления с использованием аналоговых датчиков с выходным напряжением 0…2500 мВ либо токовым выходом 4-20мА (опционально);

- работы в составе АСКУЭ.

Счетчик обеспечивает сохранение во встроенной энергонезависимой памяти архива параметров потребления воды, газа с последующей возможностью считывания через интерфейс UART, либо через встроенный GSM модем (режимы CSD или GPRS).

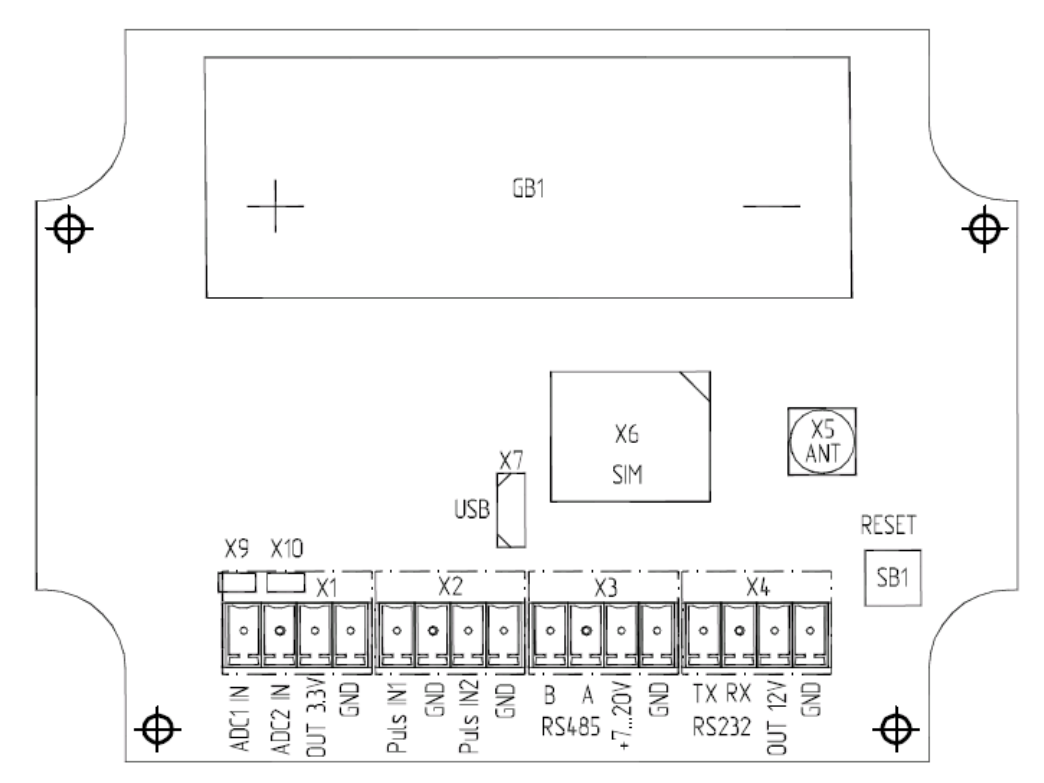

### **2. Схема расположения внешних интерфейсов**

Обозначения:

- **«SIM»** - держатель сим карты оператора сотовой сети (uSIM);

- **«ANT»** - SMA разъем подключения антенны;

 - **«GB1»** - отсек батареи автономной работы (для соответствующих модификаций);

- **«USB»** - разъем включения uUSB кабеля;

- **«ADCx»** - аналоговый входы;

- **«X9» «X10»** - джамперы включения режима 4-20мА для аналоговых входов (в положении, как на рисунке, режим 4-20мА включен);

- **«+7..+20В»** - плюс питания;

- **«GND»** - минус питания (земля);

- **«INx»** - импульсные входы;

- **«3.3V»** - дополнительное выходное напряжение (для питания датчиков давления с выходом по напряжению);

- **«RESET»** - кнопка сброса модемных параметров в настройки по умолчанию - длинное нажатие (5с);

- **«OUT 12V»** - дополнительное выходное напряжение (для питания внешних приборов от батареи автономной работы);

- **«RS232» «RS485»** - интерфейсы для подключения внешних приборов.

#### **3. Порядок включения**

Установить сим карту, скоммутировать импульсные и аналоговые входы. Подключить антенну. Перед подачей внешнего питания обязательно убедиться в наличии подключения батареи автономной работы (для соответствующих исполнений). Подключить внешнее питание. Убедиться в световой индикации (светодиоды на верхней крышке прибора) – «GSM» должен мигать, «Uпит» гореть постоянно. Для вариантов с дисплеем должна отображаться текущая информация.

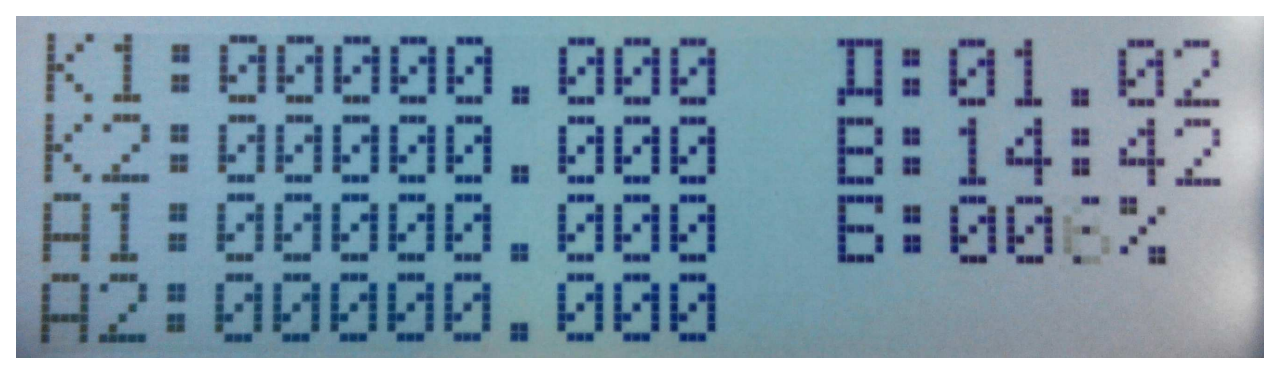

«Kx» - Текущие значения импульсных каналов; «Ax» - Текущие значения аналоговых каналов;

«Д» - Текущее значение даты в приборе;

«В» - Текущее значение времени в приборе;

«Б» - Относительный уровень остаточной емкости батареи

автономной работы.

#### **4. Конфигурирование**

Конфигурирование счетчика осуществляется через USB – кабель во включенном состоянии с помощью программы «TestAll». При необходимости установить драйвера «MTK\_USB\_DRIVER 1.1032.1», (скачивание возможно на сайте производителя www.pulsarm.ru).

Параметры подключения ком порта:

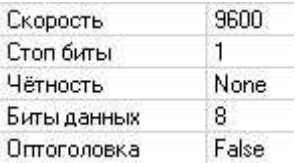

Тип прибора и сетевой адрес прибора установить в соответствующих полях:

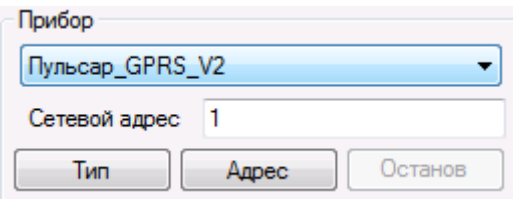

Окно текущих показаний предназначено для чтения и записи показаний по импульсным каналам в м3 и чтения показаний по аналоговым входам. Выбор параметра для чтения/записи осуществляется установкой символа «V» в соответствующей строке (столбец «использовать»). Действие осуществляется кнопкой «ЧТЕНИЕ» и «ЗАПИСЬ». Перед записью необходимо ввести новые показания в столбце «Значение.

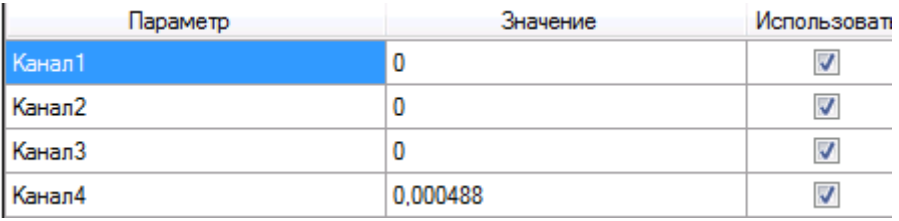

Окно настроечных параметров предназначено для чтения и записи

параметров счетчика, режимов работы.

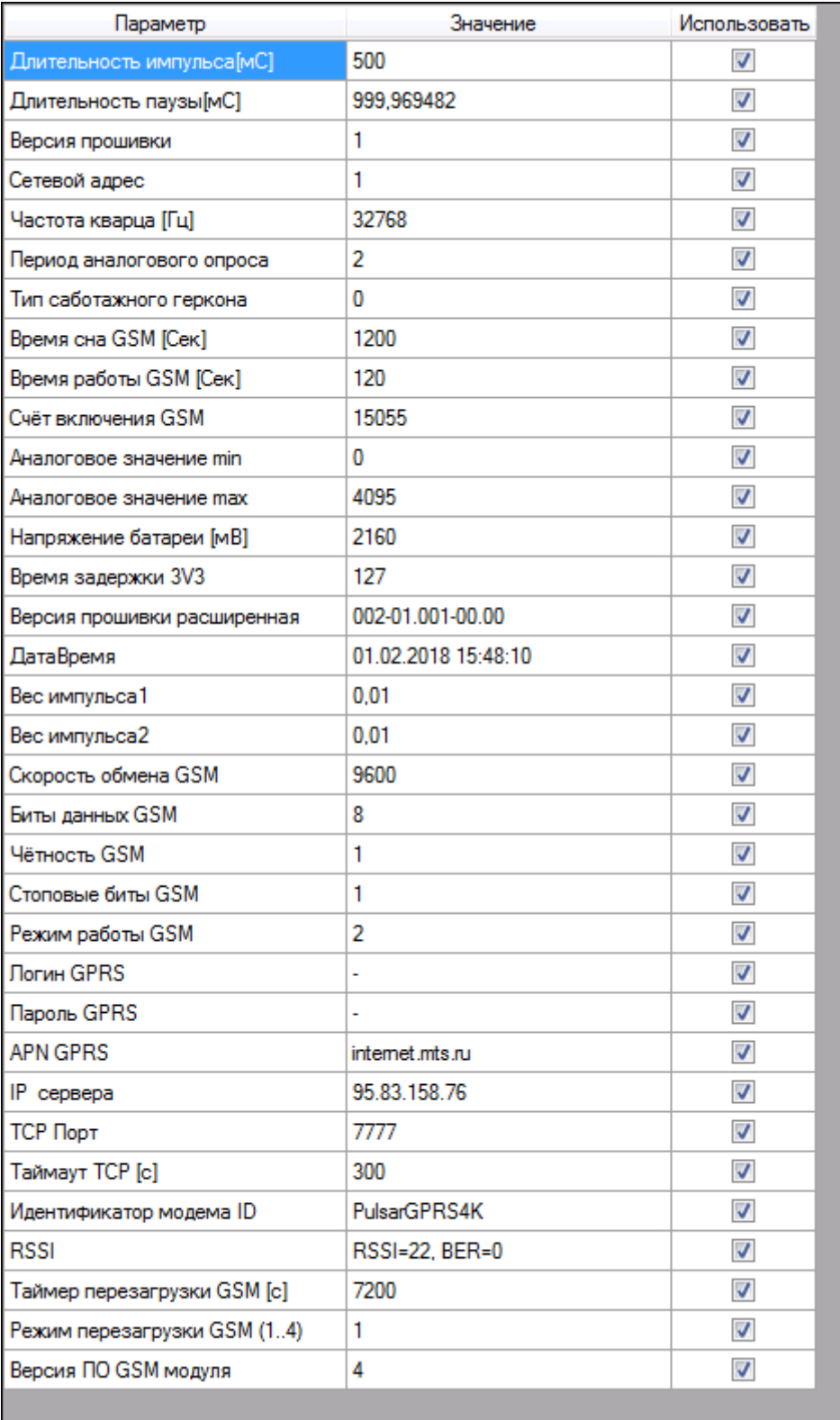

### **5. Настройка соединения CSD**

Записать в поле «Режим» значение 1. Выключить и включить питание прибора. В данном режиме на прибор должно постоянно подаваться внешнее питание и соответственно отсутствует механизм работы от батареи автономной работы.

#### **6. Настройка соединения GPRS**

Записать в поле «Режим работы GSM» значение 2. Записать параметры соответствующие оператору GPRS:

(логин, пароль, точка доступа)

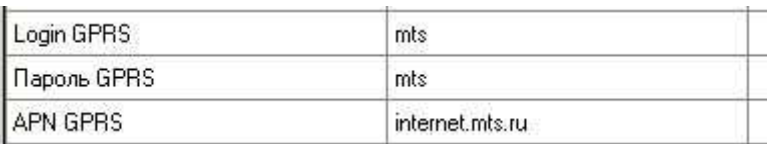

#### **7. Настройка режима TCP клиент для соединения GPRS**

Основное назначение данного режима заключается в использовании «стандартных» контрактов операторов сотовых сетей с динамически выделяемыми IP адресами. В данном режиме прибор периодически соединяется с сервером имеющим фиксированный IP адрес, доступный для модема либо постоянный URL адрес. Для включения данного режима необходимо записать в соответствующее поле IP (URL) адрес сервера,

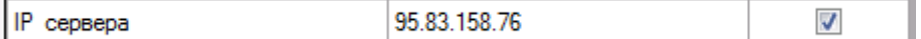

а также записать в соответствующее поле TCP порт:

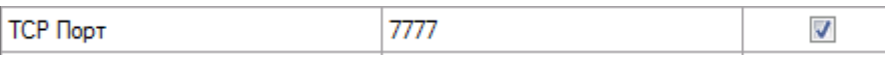

Для устранения проблемы выделения на серверах большого количества входящих портов в ПК «Пульсар» предусмотрено соединение, использующее один входящий порт и механизм идентификации.

Если требуется установить соединение с идентификацией, то в

соответствующем поле установить значение идентификатора соответствующее полю «ID клиента» в программном комплексе

«Пульсар».

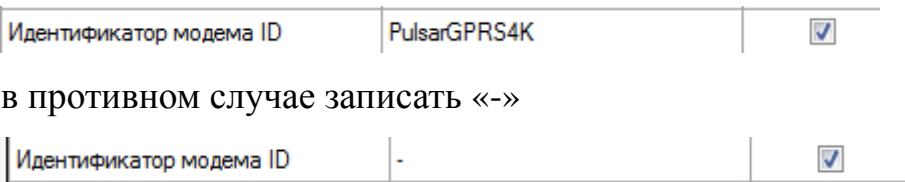

Механизм поддержания и переподключения соединения для режимов с постоянным питанием осуществляется периодической посылкой специальных «KEEP ALIVE» пакетов, не содержащих данных и анализе ответов на эти пакеты на TCP уровне. Если сервер не ответил на два пакета подряд, то текущее подключение считается не активным и требуется переподключение.

Интервал «KEEP ALIVE/RECONNECT TCP» для постоянного внешнего питания записывается в следующем параметре:

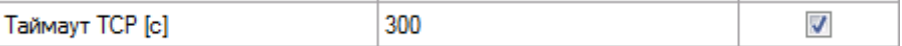

Для обеспечения постоянной связи рекомендуется установить данный параметр от 60 до 300 секунд.

### **8. Настройка режима TCP сервер для соединения GPRS**

Данный режим предназначен для использования «специальных» контрактов операторов сотовых сетей с постоянными IP адресами, привязанными к сим-картам. При этом соединение инициируется удаленным клиентом. Механизм «KEEP ALIVE» работает аналогично, как и для режима TCP клиент, с той разницей, что в случае установления неактивности текущего соединения происходит процесс повторного открытия TCP порта. Для включения данного режима необходимо записать в поле IP (URL) «-»

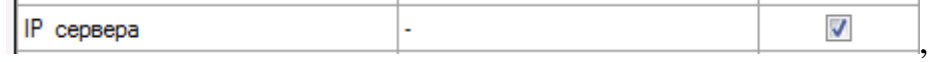

а так же записать в соответствующее поле входящий TCP порт:

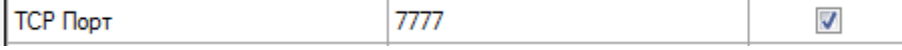

# **9. Настройка режима периодического включения от батареи автономной работы для соединения GPRS**

Данный режим предназначен для использования в случае питания счетчика от встроенной батареи. Включение режима осуществляется автоматически при отключении внешнего питания и подключенной батареи автономной работы. Конфигурация интервалов включения батареи осуществляется записью следующих параметров (в секундах):

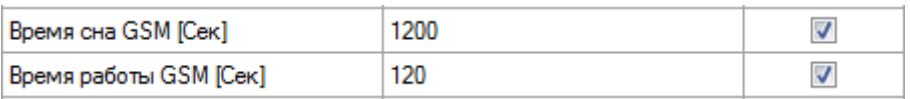

Время работы рекомендуется установить 120-180 секунд (в большинстве случаев данного времени достаточно для регистрации в сети и опроса счетчика сервером). Время сна определяет периодичность регистрации в сети и подключения к серверу для опроса данных. Этот метод включения прибора необходимо использовать только при соединении GPRS и режиме TCP клиент (с идентификацией или без).

# **10.Настройка параметров аналогового входа**

Для корректной работы аналоговых входов необходимо установить следующие параметры:

- период опроса аналоговых входов (секунды)

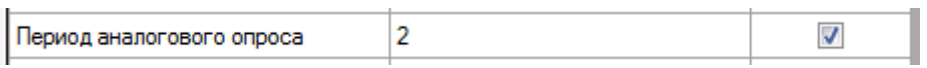

Для уменьшения энергопотребления рекомендуется установить данный параметр в значение 600..1000. Архивы по данным каналам образуются только часовыми срезами скользящего среднего значения.

- значение физической величины при напряжении на входе АЦП 0мВ

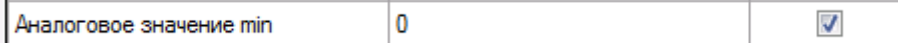

- значение физической величины при напряжении на входе АЦП 2500мВ

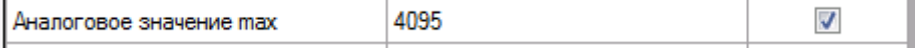

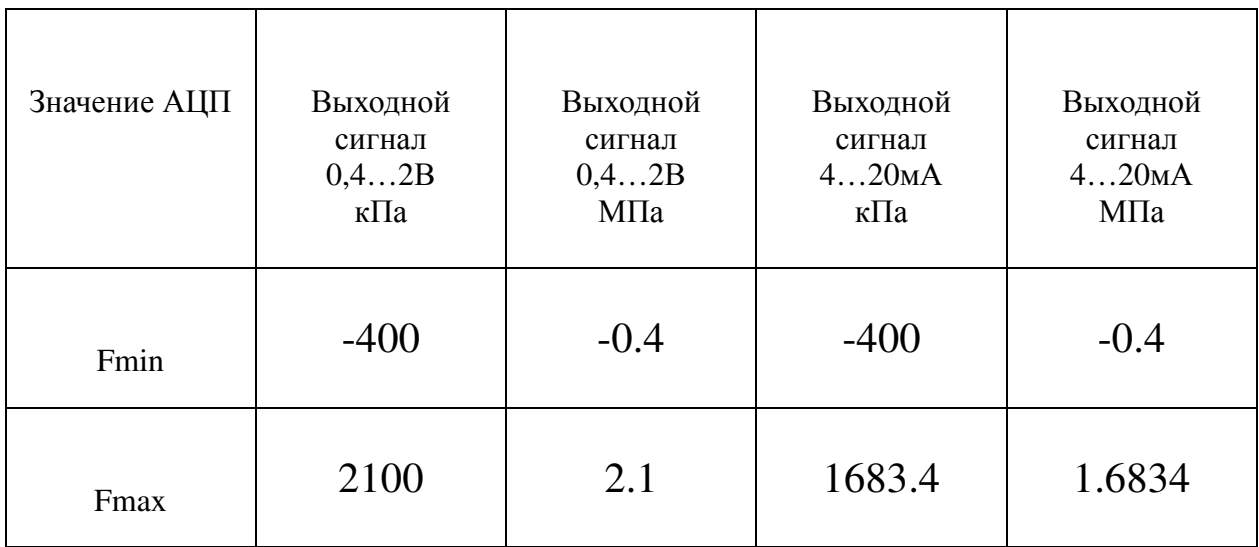

Значения данных параметров для датчика 1.6МПа:

Значения данных параметров для датчика 1.0МПа:

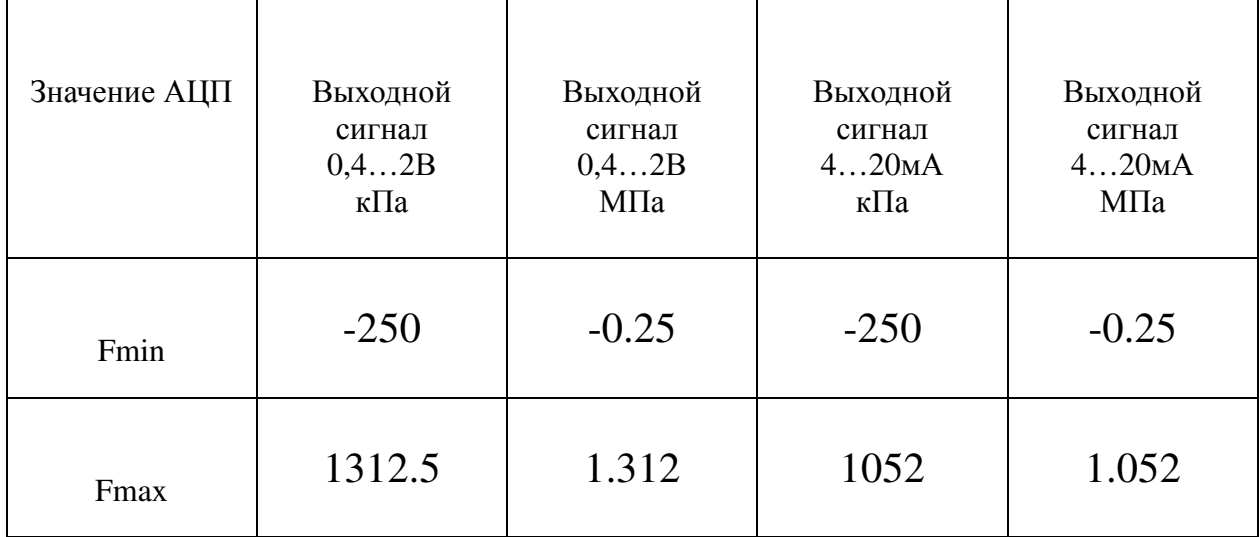

Схема подключения аналоговых датчиков на примере датчиков давления.

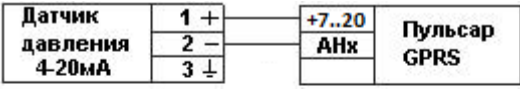

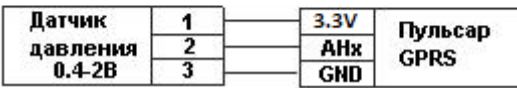

При использовании токового входа установить джамперы в положение как

на стр.3.

## **11. Настройка параметров счетчика импульсов**

Для корректной логики счета входных импульсов и фильтрации нежелательных промышленных помех необходимо правильно настроить параметры фильтрации и веса импульсов (вес импульса определяется типом используемого счетчика):

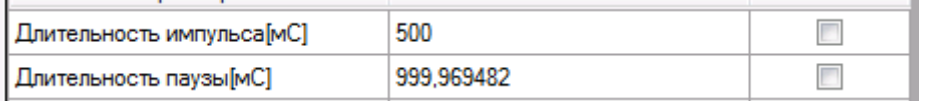

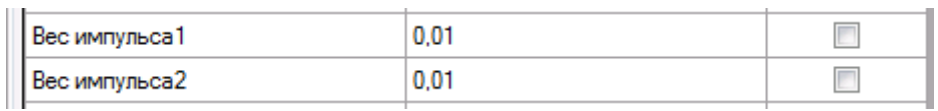

# **12. Настройка внешних интерфейсов RS232/RS485**

Для опроса внешних приборов с интерфейсом RS232/RS485 в режиме модема опционально счетчик импульсов оснащается соответствующими интерфейсами.

Настройка скорости обмена и формата байта соответствующему прибору осуществляется в параметрах:

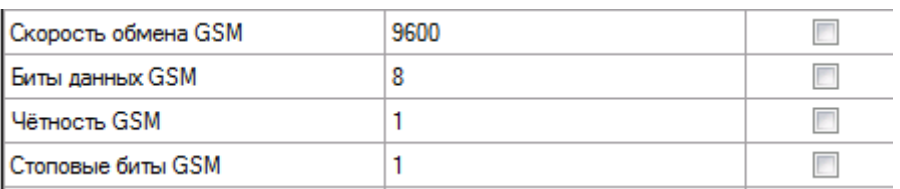

# (1-N; 2-ODD;3-EVEN)

При этом необходимо учитывать, что если параметры будут отличны от 9600 8N1, то доступ к основным параметрам самого счетчика станет невозможным, и для восстановления доступа необходимо будет снова установить вышеуказанную конфигурацию.

# **13. Уровень сигнала GSM**

Уровень сигнала GSM модуля выводится в условных единицах и доступен для чтения в параметре:

**RSSI** RSSI=29, BER=0  $RSSI = 0 - \text{MHUMALJJJHJHJ}$  уровень;

RSSI = 30 – максимальный уровень.

# **14. Перезагрузка GSM модуля**

Для возможности принудительной перезагрузки GSM модуля при

постоянной работе от внешнего питания в прибор введены параметры:

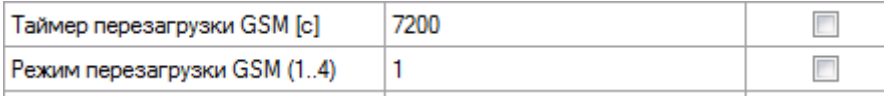

Режим перезагрузки :

- 1- Выключен;
- 2- Принудительная перезагрузка по таймеру
- 3- Резерв;
- **4-** Резерв.